## **Toggling to and from Curriculum Player and Connect Communities**

Several online classes will require you to go back and forth between the curriculum player and Connect Communities. Please note that if you go back to the PD Portal and re-launch the curriculum player again, it will start the slide over. Follow these steps to move forward in the online class:

1. During an online class, it may ask you to post in a Community of Practice (also known as Connect Communities). After you submit your post on the discussion board, **hover** over your web browser icon.

NOTE: Opening up a Community of Practice forum will NOT close the video player, it will simply hide it behind the new browser window. You will need to maximize the video player to return to the module.

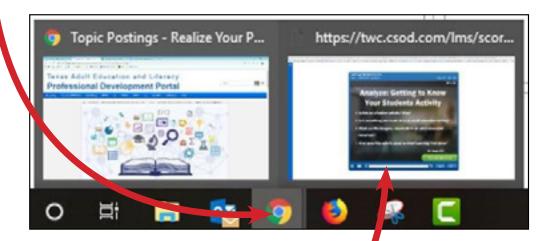

- 2. Then **click** on the window that shows —— the curriculum player with your online class.
- 3. The "Next" button on the curriculum player will now be active. **Click** on it to move onto the next slide.

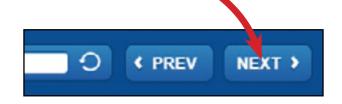